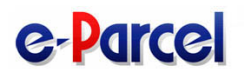

# VCN-AX 4.0/5.0 コマンドライン仕様書

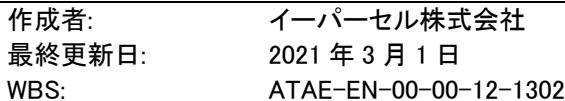

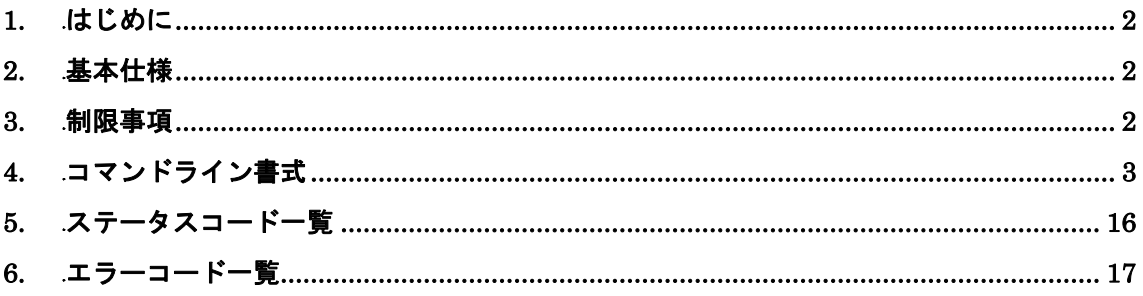

#### 1. はじめに

本仕様書はVCN-AXの機能をコマンドラインから操作するコンソールアプリケーション、 axclient.exe(Windows)/axclient(Unix)の動作を規定する仕様書です。

#### **2.** 1B基本仕様

- (1) 宛先、件名、メッセージ、添付ファイル/フォルダ等を指定して e-Parcel サービスによ る送信を行えます。
- (2) 送信/受信トレイの内容を CSV(カンマ区切りテキスト)形式で標準出力に一覧表示 できます。
- (3) 特定のアイテムを指定して項目表示、キャンセル、削除、再送信、優先送受信設定がで きます。
- (4) 特定のアイテムを指定して、メッセージの内容を標準出力に表示できます。
- (5) 特定のアイテムを指定して、添付ファイル・フォルダの一覧を標準出力に表示できます。
- (6) 特定の受信アイテムを指定して、添付ファイル/フォルダを指定の場所に移動(保存) できます。

#### **3.** 2B制限事項

- ・本コマンドの使用時には VCN-AX が動作している必要があります。また、axclient コマ ンドは VCN-AX が動作しているホスト上でのみ利用可能です。
- ・コマンドラインパラメータの長さはオペレーティングシステムの制限により、 Windows2000 の場合は 2,047 バイト、WindowsXP 以降は 8,191 文字です。この長さを 超えるパラメータを与える場合はパラメータを記述したパラメータファイルを作成し、コ マンドラインスイッチなしでファイルパスを指定してください。
- ・コマンドラインパラメータとして使用されている文字コードは Shift-JIS(Windows)/ UTF-8(UNIX)です。これ以外の文字コードを使用してもデータ配送自体は可能ですが、 コンソール画面等で正しく表示されません。
- ・送信頻度は一般的に1分間に最大10配送を目安としてシステムを設計してください。そ れ以上の配送トラフィックが必要とされる場合は個別にご相談ください。

### 4. コマンドライン書式

(1) ファイル/フォルダ送信

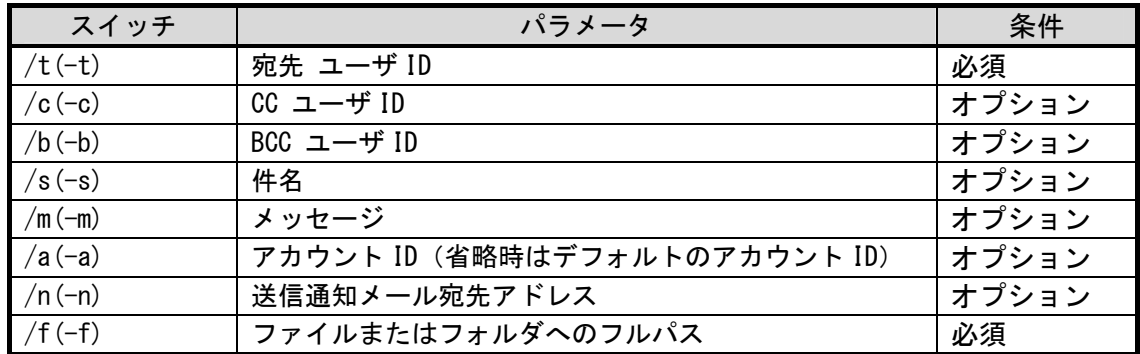

(コマンド入力例 1 Windows)

axclient.exe /t to\_addr@company.co.jp /s Example Subject /m Hello! /f C:\Example.dat

(コマンド入力例 2 Windows)

axclient.exe /t to\_addr1@company.co.jp /t to\_addr2@company.co.jp /c cc\_addr@company.co.jp /b bcc\_addr@company.co.jp /s ファイル送信のお知らせ /m 関係者各位 /m /m ファイルを送付い たします。ご査収のほどよろしくお願いいたします。 /m /m 以上 /f C:\Example1.dat /f C:¥Example2.dat

(コマンド入力例1 Unix) axclient -t to\_addr@company.co.jp -s Example Subject -m Hello! -f /tmp/Example.dat

(コマンド入力例2 Unix)

axclient  $-t$  to addr1@company.co. jp  $-t$  to addr2@company.co. jp  $-c$  cc addr@company.co. jp  $-b$ bcc\_addr@company.co.jp -s ファイル送信のお知らせ -m 関係者各位 -m -m ファイルを送付いた します。ご査収のほどよろしくお願いいたします。 -m -m 以上 -f /tmp/Example1.dat -f /tmp/Example2.dat

(標準出力例 正常終了)一行目:Internal ID 二行目:パーセル ID 1234 00112233-4455-6677-8899-aabbccddeeff

(標準出力例 エラー終了)一行目:エラーコード 二行目:エラー詳細  $-102$ No Files Attached.

【注意事項】

- ・送信が正常に開始した場合、Windows 版ではプログラムの終了コードにも標準出力の一 行目と同じ「Internal ID」(正の整数)が返ります。「Internal ID」は VCN-AX の動作す るローカルマシン上で1配送(送受信)毎に与えられる一意の整数で、送信トレイまたは 受信トレイの一行に対応します。Unix 版の場合、正常時の終了コードは 0 です。Internal ID は標準出力から取得してください。
- ・送信に失敗した場合、終了コードとして Windows では 6 章のエラーコードが返ります。 Unix の場合は 0 以外の値が返ります。エラーコードは標準出力から取得してください。 また、標準出力の一行目には終了コードと同じ値が、二行目にはエラー詳細文字列が出力 されます。
- ・宛先、CC、BCC のユーザ ID、ファイル・フォルダ名、送信通知メールアドレスを複数 設定したい場合は、パラメータスイッチをそれぞれに指定して下さい。 (例えば、/t user1@company.co.jp /t user2@company.co.jp ...)
- ・メッセージは /m パラメータ毎に一行となります。複数行のメッセージを作成する場合 は複数個の /m パラメータを行の順に設定して下さい。
- ・件名、メッセージに含まれる複数の空白は一つの空白に置き換えられます。また件名、メ ッセージに含まれるダブルクォーテーション「"」は削除されます。自由に空白や改行、 ダブルクォーテーションをメッセージに含みたい場合は(3)に後述するパラメータファイ ルを使用してください。
- ・送信時は添付フォルダを指定する場合でも、末尾にパスデリミタ (Windows の場合「\}」、 Unix の場合「/」)を付加する必要はありません。
- ・アカウントIDはアカウントを特定する 16 進 8 桁の数字です。指定が無い場合、VCN-AX でデフォルト指定されているアカウントが使用されます。

(2) 送信/受信アイテム操作

[検索期間・送受信種別の指定による送受信履歴検索]

| スイッチ      | パラメータ                                                                                                    | 条件    |
|-----------|----------------------------------------------------------------------------------------------------|-------|
| $/p(-p)$  | 送受信トレイの検索条件(期間)<br>0: 本日午前0時から本日一杯<br>1: 3日前の午前0時から本日一杯<br>2: 今週月曜日の午前0時から本日一杯<br>3: 先週月曜日の午前0時から今週日曜日一杯<br>4: 14日前の午前0時から本日一杯<br>5: 今月1日の午前0時から本日一杯<br>6: 先月1日の午前0時から先月最終日一杯<br>7: 本年1月1日午前0時から本日一杯<br>8: 昨年1月1日午前0時から昨年12月31日一杯<br>9: すべて<br>【カスタム期間指定】<br>上記 0~9 の代わりに<br>yyyymmdd yyyymmdd<br>形式の 8 桁の数字を2つ並べると検索開始日・終了日<br>と解釈され、開始日の午前 0 時から終了日の午後 24 時<br>までが検索されます | 必須    |
| /u $(-u)$ | 送受信種別<br>0: 受信トレイ<br>1: 送信トレイ                                                                                                    | オプション |
| $/O(-0)$  | ソートキー(太字がデフォルト)<br>parcel_created [asc   desc] : 作成(送信)日時でソート<br>subject [asc desc]:件名でソート<br>parcel_status [asc desc]: ステータスでソート<br>file_size [asc   desc] : 添付ファイルのサイズでソート<br>internal_id [asc   desc] : インターナル ID でソート<br>option_key [asc desc]:オプションキーでソート                                                                                                    | オプション |

(コマンド入力例 Windows) 最近3日間の送信履歴をステータスでソートして出力 axclient.exe /p 1 /u 1 /o parcel\_status

(コマンド入力例 Windows) 2008 年 4 月 1 日の受信履歴を出力 axclient.exe /p 20080401 20080401 /u 0

(コマンド入力例 Unix)今月の受信履歴を作成日時(デフォルト)でソートして出力 axclient  $-p 5 - u 0$ 

[標準出力 CSV フォーマット] 第一項:作成日時(ローカル時間) 第二項:件名 第三項:送信者 第四項:受信者 (To/Cc/Bcc の区別無く、複数ならカンマ区切りで列挙されます) 第五項:ファイル名(最長 120 文字でそれ以上は切り捨て) 第六項:パーセルステータス 第七項:ファイルサイズ 第八項:パーセル ID 第九項:インターナル ID 第十項:送受信種別 (0:受信 1:送信) 第十一項:優先種別 (0:適用外のステータス 1:通常 2:優先) 第十二項: 【送信時】 再送信種別 (0:再送信不可 1:再送信可) 【受信時】 受信中止種別 (0:受信中止不可 1:受信中止可) 第十三項:オプションキー

※すべての項はダブルクォーテーションで括られます

(標準出力例:実際は作成日時からオプションキーまで一行で出力)

"2007/04/01 10:10:35","Subject","sender@e-parcel.co.jp",

"recp1@e-parcel.co.jp,recp2@e-parcel.co.jp","Test.dat",

**Service State State State State** the control of the control of the control of **Service State State State State** the control of the control of the control of **Service State State State State** 

"130","500","00112233-4455-6677-8899-aabbcceeddff","1234","1","0","1","id0123-4567"

| スイッチ           | パラメータ                   | 条件     |
|----------------|-------------------------|--------|
| /i(-i)         | Internal ID             | いずれか必須 |
| /k $(-k)$      | Option Key (テキスト文字のみ)   |        |
| /u $(-u)$      | 送受信種別を指定する (0: 受信 1:送信) | オプション  |
| $/g(-g)$       | メッセージを表示する              | オプション  |
| $/$   (- )     | 添付ファイル/フォルダを一覧表示する      | オプション  |
| $/v(-v)$       | 添付ファイル/フォルダを指定の場所に移動する  | オプション  |
| $/d (-d)$      | 指定のアイテムを削除する            | オプション  |
| $/r$ (-r)      | 指定のアイテムを再送信する           | オプション  |
| $\sqrt{x(-x)}$ | 指定のアイテムをキャンセルする         | オプション  |
| $/h(-h)$       | 指定のアイテムの送受信優先度を指定する     | オプション  |
|                | (0: 通常 1:優先)            |        |

[InternalID または OptionKey の指定による送受信履歴出力・メッセージ表示・添付移動]

(コマンド入力例 1 Windows)Internal ID が 1234 のアイテムに OptionKey として id0123-4567 を割り当てる axclient.exe /i 1234 /k id0123-4567

(コマンド入力例 1 Unix) 同上 axclient -i 1234 –k id0123-4567

(標準出力)一行目:終了コード 二行目:詳細情報  $\overline{0}$ OK

(コマンド入力例 2-1 Windows)Internal ID が 1234 のアイテムの履歴を CSV 出力 axclient.exe /i 1234 (コマンド入力例 2-1 Unix) 同上 axclient -i 1234 (コマンド入力例 2-2 Windows)OptionKey に id0123-4567 が設定された送信アイテムの 履歴を出力 axclient.exe /k id0123-4567 /u 1 (コマンド入力例 2-2 Unix) 同上 axclient -k id0123-4567 –u 1 [標準出力フォーマット(各項目が一行ずつ出力されます)] 第一項:作成日時(ローカル時間) 第二項:件名 第三項:送信者 第四項:受信者(To/Cc/Bcc の区別無く、複数ならカンマ区切りで列挙されます) 第五項:ファイル名 第六項:パーセルステータス 第七項:ファイルサイズ 第八項:パーセル ID 第九項:Internal ID 第十項:送受信種別(0:受信 1:送信) 第十一項:優先種別 (0:適用外のステータス 1:通常 2:優先) 第十二項:【送信時】 再送信種別 (0:再送信不可 1:再送信可) 【受信時】 受信中止種別 (0:受信中止不可 1:受信中止可) 第十三項:オプションキー ※CSV による一覧出力と異なり、すべての項目はダブルクォーテーションで囲まれません。

```
(標準出力例)
2007/04/01 10:10:35 
ファイル送信のお知らせ
sender@e-parcel.co. ip
to1_addr@compary.co.jp,to2_addr@compary.co.jp,cc_addr@my-company.co.jp 
Example1.dat, Example2.dat, ExampleFolder\
130 
500 
00112233-4455-6677-8899-aabbcceeddff 
1234 
1 
\Omega1 
id0123-4567
```
(コマンド入力例 3-1 Windows)Internal ID が 1234 のアイテムのメッセージを出力 axclient.exe /i 1234 /g

(コマンド入力例 3-1 Unix) 同上 axclient  $-i$  1234  $-g$ 

(コマンド入力例 3-2 Windows)OptionKey に id0123-4567 が設定された受信アイテムの メッセージを出力 axclient.exe /k id0123-4567 /u 0 /g

(コマンド入力例 3-2 Unix) 同上 axclient  $-k$  id0123-4567 -u 0 -g

(標準出力例) 関係各位

ファイルを送信いたします。 よろしくご査収ください。

以上

(コマンド入力例 4-1 Windows)Internal ID が 1234 のアイテムの添付ファイルを出力 axclient.exe /i 1234 /l

(コマンド入力例 4-1 Unix) 同上 axclient -i 1234 -l

(コマンド入力例 4-2 Windows)OptionKey に id0123-4567 が設定された受信アイテムの添 付ファイルを出力 axclient.exe /k id0123-4567 /u 0 /l

(コマンド入力例 4-2 Unix) 同上 axclient  $-k$  id0123-4567 -u 0 -l

(標準出力例) Test1.dat Test2.dat **TestFoler¥** 

(コマンド入力例 5-1 Windows) Internal ID が 1234 のアイテムの添付ファイルを移動(保 存) axclient.exe /i 1234 /v c:\temp (コマンド入力例 5-1 Unix) 同上 axclient  $-i$  1234  $-v$  /tmp (コマンド入力例 5-2 Windows) OptionKey に id0123-4567 が設定されたアイテムの添付フ ァイルを移動(保存) axclient.exe / $k$  id0123-4567 / $v$  c:\temp (コマンド入力例 5-2 Unix) 同上 axclient  $-k$  id0123-4567  $-v$  /tmp (標準出力)一行目:終了コード 二行目:詳細情報 0 OK

(コマンド入力例 6-1 Windows) Internal ID が 1234 のアイテムを削除 axclient.exe /i 1234 /d (コマンド入力例 6-1 Unix) 同上 axclient -i 1234 -d (コマンド入力例 6-2 Windows)OptionKey に id0123-4567 が設定された送信アイテムを削 除 axclient.exe /k id0123-4567 /u 1 /d (コマンド入力例 6-2 Unix) 同上 axclient -k id0123-4567 –u 1 -d (標準出力)一行目:終了コード 二行目:詳細情報 0 OK

(コマンド入力例 7-1 Windows)Internal ID が 1234 のアイテムを再送信 axclient.exe /i 1234 /r (コマンド入力例 7-1 Unix) 同上 axclient  $-i$  1234  $-r$ (コマンド入力例 7-2 Windows)OptionKey に id0123-4567 が設定されたアイテムを再送信 axclient.exe /k id0123-4567 /r (コマンド入力例 7-2 Unix) 同上

axclient -k id0123-4567 -r (標準出力例)一行目:新 Internal ID 二行目:新アイテム ID 1235 11223344-5566-7788-99aa-bbccddeeff00

(コマンド入力例 8-1 Windows)Internal ID が 1234 のアイテムをキャンセル axclient.exe /i 1234 /x

(コマンド入力例 8-1 Unix) 同上 axclient  $-i$  1234  $-x$ 

(コマンド入力例 8-2 Windows)OptionKey に id0123-4567 が設定された送信アイテムをキ ャンセル

axclient.exe /k id0123-4567 /u 1 /x

(コマンド入力例 8-2 Unix) 同上 axclient  $-k$  id0123-4567 -u 1 -x

(標準出力)一行目:終了コード 二行目:詳細情報 0 OK

```
(コマンド入力例 9-1 Windows)Internal ID が 1234 のアイテムを優先に設定
axclient.exe /i 1234 /h 1 
(コマンド入力例 9-1 Unix) 同上
axclient -i 1234 -h 1
(コマンド入力例 9-2 Windows)OptionKey に id0123-4567 が設定された受信アイテムを優
先に設定
axclient.exe /k id0123-4567 /u 0 /h 1 
(コマンド入力例 9-2 Unix) 同上
axclient -k id0123-4567 –u 0 -h 1 
(標準出力)一行目:終了コード 二行目:詳細情報
0 
OK
```
#### 【注意事項】

- ・コマンドが正常に終了した場合、プログラムの終了コードは 0 が返ります。異常が発生 した場合、Windows では 6 章のエラーコード、Unix では 0 以外の値が返ります。
- ・添付ファイル/フォルダの移動は、受信アイテムのみに適用可能です。
- ・再送信は送信アイテムで、かつ VCN-AX のオプション設定で「再送信を使用」と設定さ れている場合にのみ適用可能です。また、一度再送信したアイテムは再び再送信すること はできません。同じアイテムを再送信する必要がある場合は、再送信された新しいアイテ ムを更に再送信してください。
- ・優先送信の設定は、送信ステータスが 30(送信待ち)・40(送信中)の場合に有効です。
- ・優先受信の設定は、受信ステータスが 100(受信待ち)・110(受信中)の場合に有効で す。
- ・添付ファイルの出力で、末尾にパスデリミタ(Windows の場合は「¥」、Unix の場合は 「/」)のあるものはフォルダ、無いものはファイルです。
- ・添付ファイル・フォルダの移動コマンドはステータスコードが 130 (配送済み) または 200(開封済み)の場合のみ可能です。
- ・アイテムの削除は一旦実施すると元には戻せません。送受信履歴のエントリだけでなく、 移動されていない添付ファイルも同時に削除されます。(移動されたファイルは削除され ません)警告は出ませんのでご注意ください。
- ・件名の最大長は 120 文字です。これを超える場合、以降は削除されます。
- ・送信のキャンセルは、ステータスコードが 200(開封済み)未満の受信者に対して有効で す。
- ・受信のキャンセルは受信者のステータスコードが 130(配送済み)未満の時に可能です。
- ・OptionKey(/k)指定時の 送受信種別(/u)パラメータは履歴出力および /g, /l, /d, /x, /h の各 パラメータ使用時に必須です。

(3) その他の操作

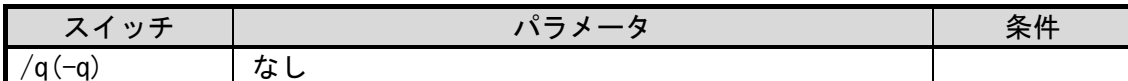

イーパーセルサーバへのポーリングを起動します。

(コマンド入力例 Windows) axclient.exe /q

(コマンド入力例 Unix) axclient  $-q$ 

(標準出力)一行目:終了コード 二行目:詳細情報  $\Omega$ OK

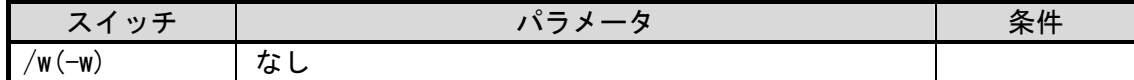

オンライン状態、新着メッセージの有無をチェックします

(コマンド入力例 Windows) axclient.exe /w

(コマンド入力例 Unix) axclient -w

(標準出力例)一行目:ステータスコード 二行目:ステータスサブコード 0 1

【注意事項】

・コードの内容は以下の通りです。 ステータスコード 0:オンライン 1:オフライン 2:プロキシ認証失敗 3:サーバ認証失敗 ステータスサブコード 1:情報なし 2:未インストールまたは障害 3:新着メッセージあり 4:ディスクエラー 5:ラ イセンスエラー 6:システム停止中

・コマンド正常終了時、プログラムの終了コードとして2桁の正数が返却されます。一の位 はステータスコード、十の位はステータスサブコードとなります。

・コマンドエラー時には標準出力の一行目にエラーコード(負数)二行目にエラー詳細が出 力されます。プログラムの終了コードはエラーコードです。

(4) コマンドラインパラメータをパラメータファイルで与える場合

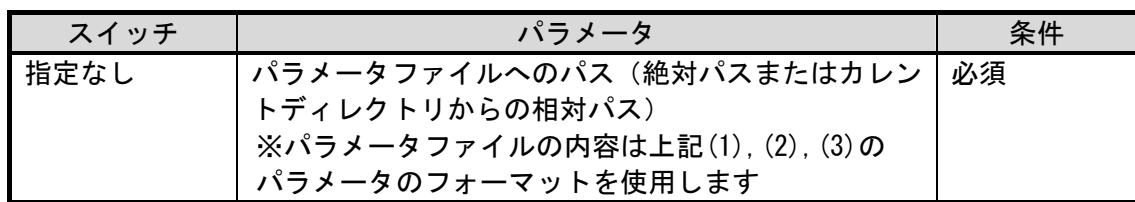

(コマンド入力例 Windows)

axclient.exe "C:\Program Files\VCN-AX 4.0\ParamFile.txt"

(コマンド入力例 Unix) axclient /tmp/ParamFile.txt

(パラメータファイル記述例)

/t to addr1@compary.co. jp /t to addr2@compary.co. jp

 $\sqrt{c}$  cc addr@my-company.co. jp /b bcc\_addr@my-company.co.jp

/s ファイル送信のお知らせ

 $/m$ 

"関係各位

ファイルを送信いたします。 ファイル名は"" Example1.dat "","" Example2.dat "","" ExampleFolder ""です。 よろしくご査収ください。

 $LI +$ " /f C:\CommonFolder\Example1.dat /f C:¥CommonFolder¥Example2.dat /f C:\CommonFolder\ExampleFolder

【注意事項】

・パラメータファイルの文字コードは Windows では Shift-JIS または UTF-8(BOM 有) を、UNIX では UTF-8 (BOM 有/無可)を使用して下さい。

・件名、メッセージをダブルクォーテーションで囲むと空白やダブルクォーテーション、改 行(メッセージのみ)を記述できます。ダブルクォーテーションで囲まれたメッセージ内 にダブルクォーテーションを記述するにはダブルクォーテーションを「""」のように重ね ます。上の記述例をご参照下さい。

・送信時は添付フォルダを指定する場合でも、末尾にパスデリミタ (Windows の場合「\」、 Unix の場合「/」)を付加する必要はありません。

・パラメータファイルへのパスに空白が含まれる場合はダブルクォーテーションで囲んで下 さい。

### 5. ステータスコード一覧

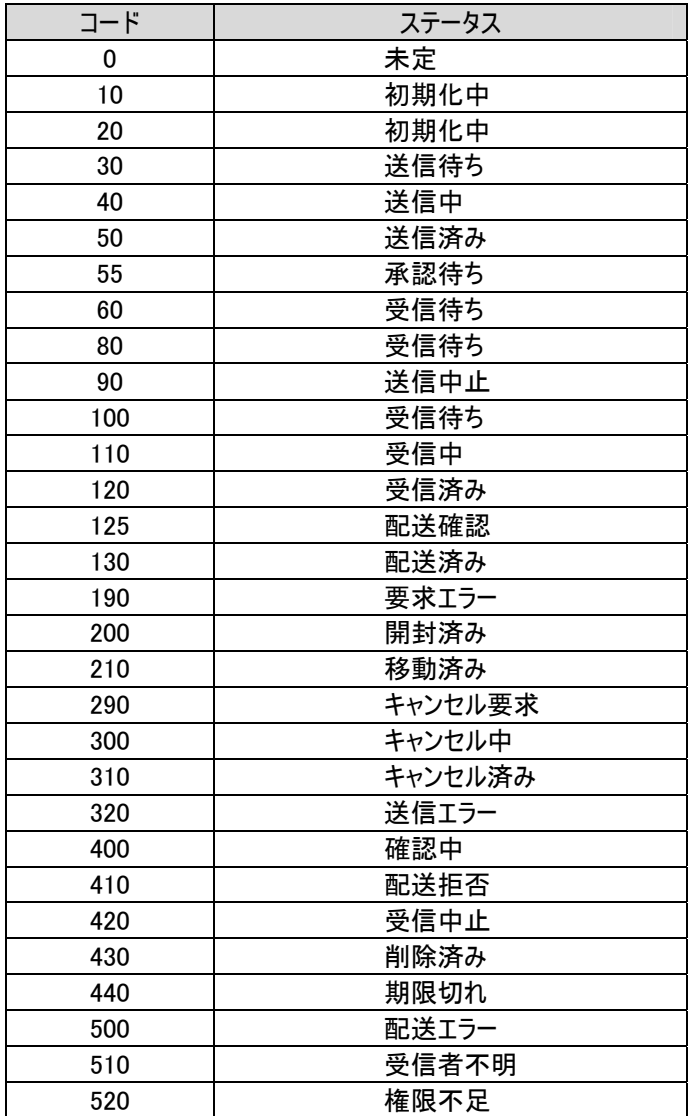

## **6.** エラーコード一覧

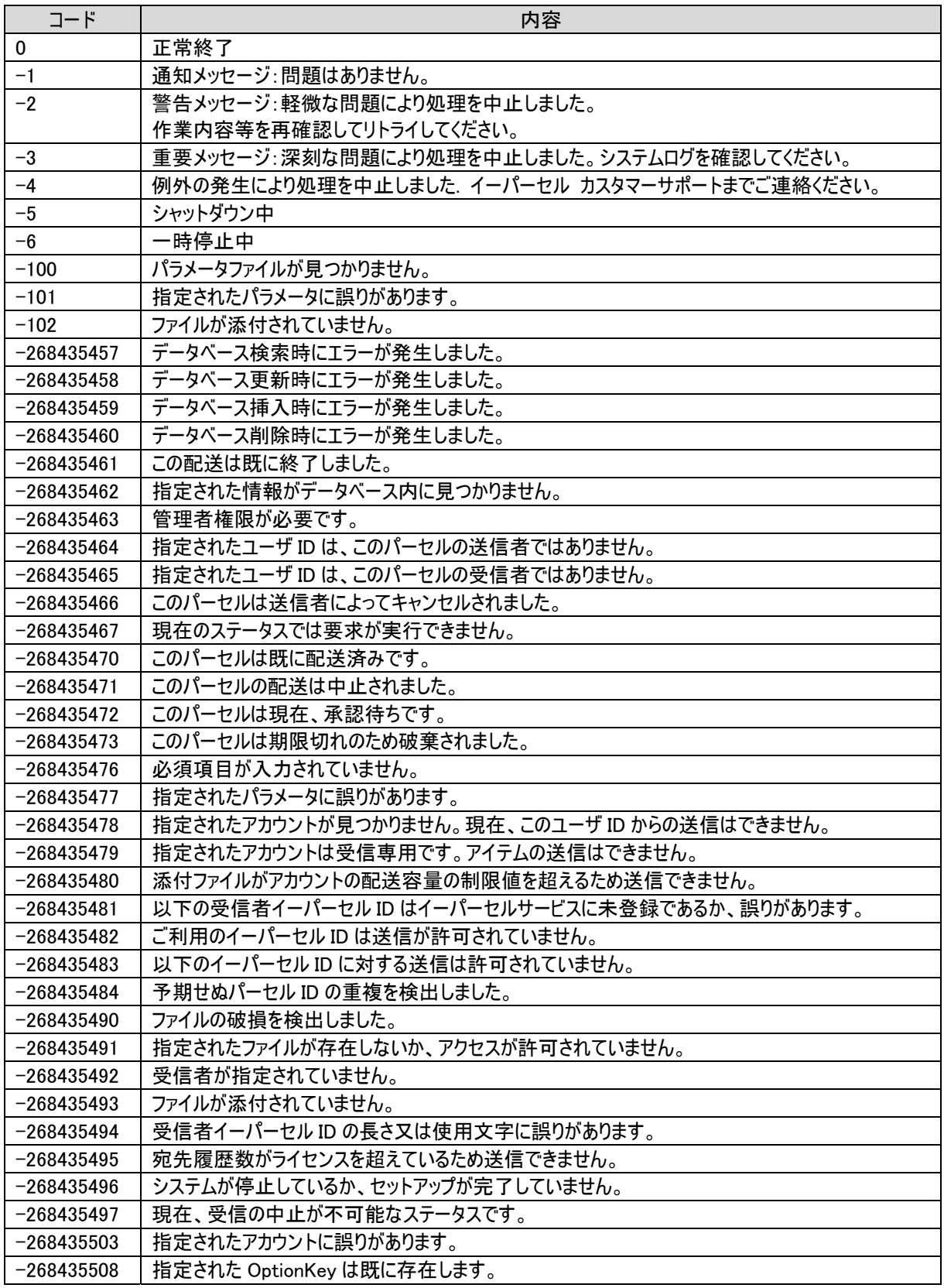

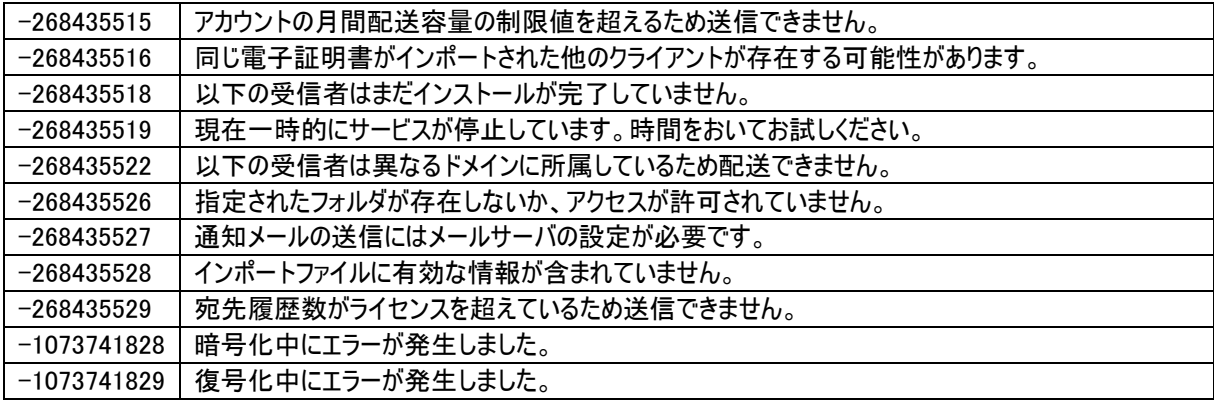

#### **e-Parcel VCN-AX 4.0/5.0** コマンドライン仕様書

2021 年 3 月 第 5 版

イーパーセル・e・パーセル・e-Parcel・

e-Parcel Logo ・電子宅配便・

イーパーセル セキュアデータデリバリーサービスは

イーパーセル株式会社 の登録商標です。

Copyright © 2001-2021. e-Parcel Corporation. All rights reserved.

このドキュメントは、e-Parcel と e-Parcel のお客さまのみご利用にな れます。本マニュアルの内容は、予告なく変更することがあります。 本ドキュメントで説明している製品およびプログラムは、予告なく改 良・変更をする場合があります。

本マニュアル、または弊社の Web サイトに掲載された場合を除き、イ ーパーセル株式会社の文書による同意なく本製品およびマニュアル (使用説明書)の一部または全部の無断転載、無断複写、翻訳、ま たは電子媒体への変換を禁止いたします。